# **DISPLAY A LED SINCRONO**

## MATERIAL E SOFTWARE

- Digitare www.techsrl.it nella barra di ricerca del browser. A
- Cliccare sulla voce del menu area download.  $\Omega$
- Scorrere in fondo alla pagina, fino al paragrafo software. B
- Scaricare HDSET. A

 $\left( 8 \right)$ 

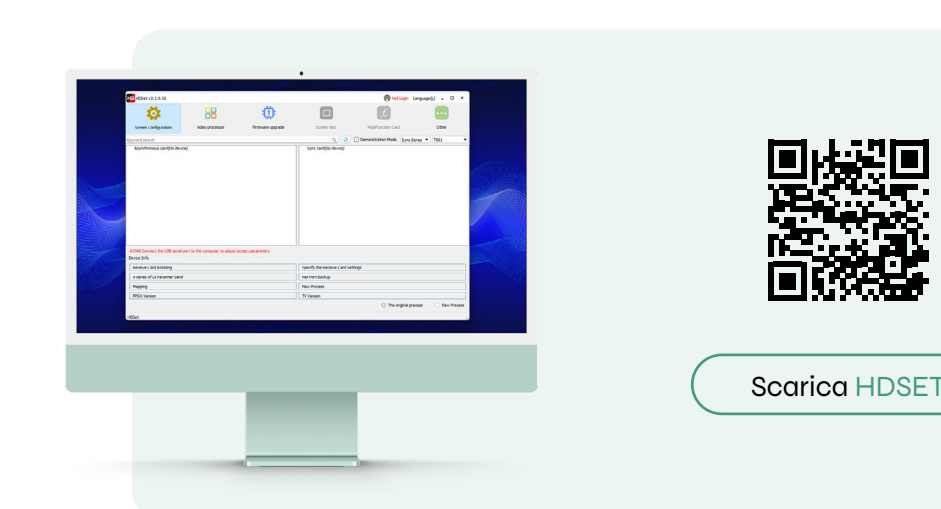

### INSTALLAZIONE SOFTWARE

- Estrarre il file ZIP del software scaricato. Œ
- $\boldsymbol{c}$ Aprire il file di esecuzione HDSet V.x.x.x.x.exe
- Selezionare la lingua inglese e cliccare su OK.  $\overline{\mathbf{3}}$
- Iniziare la procedura guidata di installazione, cliccando su NEXT. A
- 6 Selezionare la cartella di destinazione dell'installazione (default: cartella dei programmi) e cliccare su INSTALL.
- Attendere la fine della procedura di installazione. G
- $\boldsymbol{\Omega}$ Il software potrebbe richiedere l'installazione di componenti aggiuntivi (Driver CP210x USB to UART Bridge Driver). Cliccare su AVANTI, accettare il contratto di licenza e terminare l'installazione selezionando il pulsante FINE.
	- Cliccare FINISH al completamento dell'installazione del software HDSet.

#### ASSISTENZA REMOTA: ANYDESK

Tech Display utilizza AnyDesk per l'accesso ed il supporto da remoto: la soluzione ideale per connettere e assistere chiunque in fase di installazione, configurazione e gestione dei display led.

### CONTATTI E RIFERIMENTI

- Via Novara, 21 -28019 Suno (NO)
- +39 0322 858688
- info@techsrl.it
- www.techsrl.it

### INSTALLAZIONE

A Collegare il connettore di alimentazione (ingresso di colore blu) del pannello.

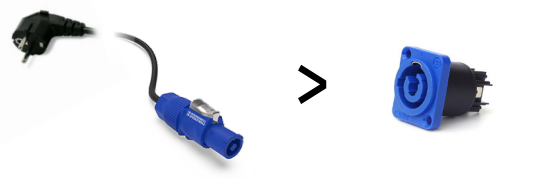

Se presenti più moduli: inserire l'estremità grigia del connettore di 2 alimentazione nell'uscita di colore grigio del primo modulo; inserire l'estremità blu del connettore nell'ingresso di colore blu del modulo successivo.

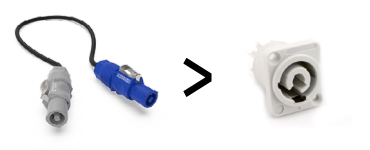

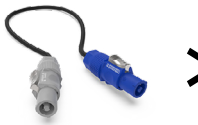

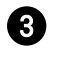

Se presenti più moduli: collegare i pannelli con i connettori di segnale RJ45.

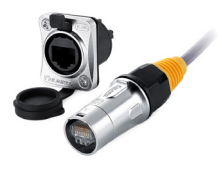

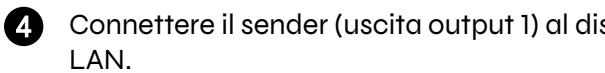

Connettere il sender (uscita output 1) al display (ingresso LAN) tramite cavo

### $\widehat{\phantom{a}}$  , and a mass  $\widehat{\phantom{a}}$

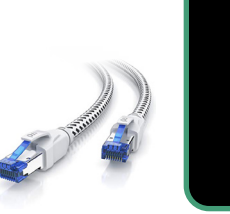

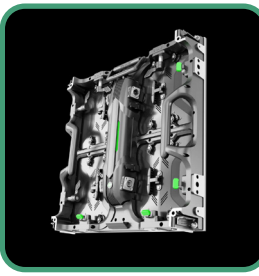

A Collegare il cavo sorgente al sender.

<sub>i</sub> note Sorgenti supportate: DVI, VGA, CVBS, HDMI, USB

Selezionare la sorgente corrispondente tramite i pulsanti presenti sul A fronte del sender.

# $\bigcap \bullet \overbrace{\hspace{13.7mm}} \hspace{13.7mm} \overbrace{\hspace{14.7mm}} \hspace{14.7mm} \overbrace{\hspace{14.7mm}} \hspace{14.7mm} \overbrace{\hspace{14.7mm}} \hspace{14.7mm} \overbrace{\hspace{14.7mm}} \hspace{14.7mm}$

 $\bigcap$  , and a set  $\bigcap$ 

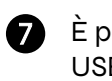

⊕

È possibile configurare alcuni parametri del sender, inserendo il cavo USB in dotazione nell'ingresso CTRL USB del sender. La gestione dei parametri avviene tramite software HDSet o applicazione LEDArt.

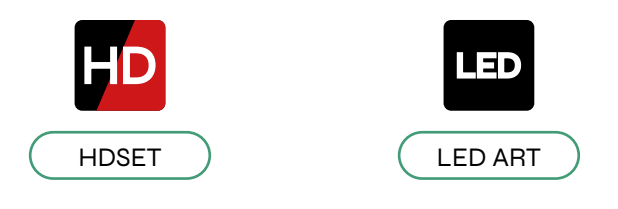

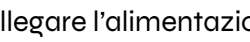

Collegare l'alimentazione del sender e del pannello.

#### <sub>l</sub> note<sub>1</sub>

Il montaggio dei moduli deve rispettare le indicazioni fornite dietro ogni pannello a led. Sarà presente un'etichetta con le informazioni relative al numero del modulo e alla direzione in cui andrà posizionato.

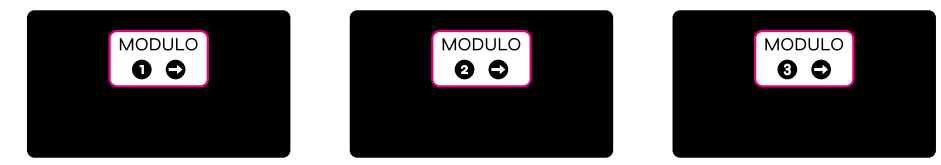